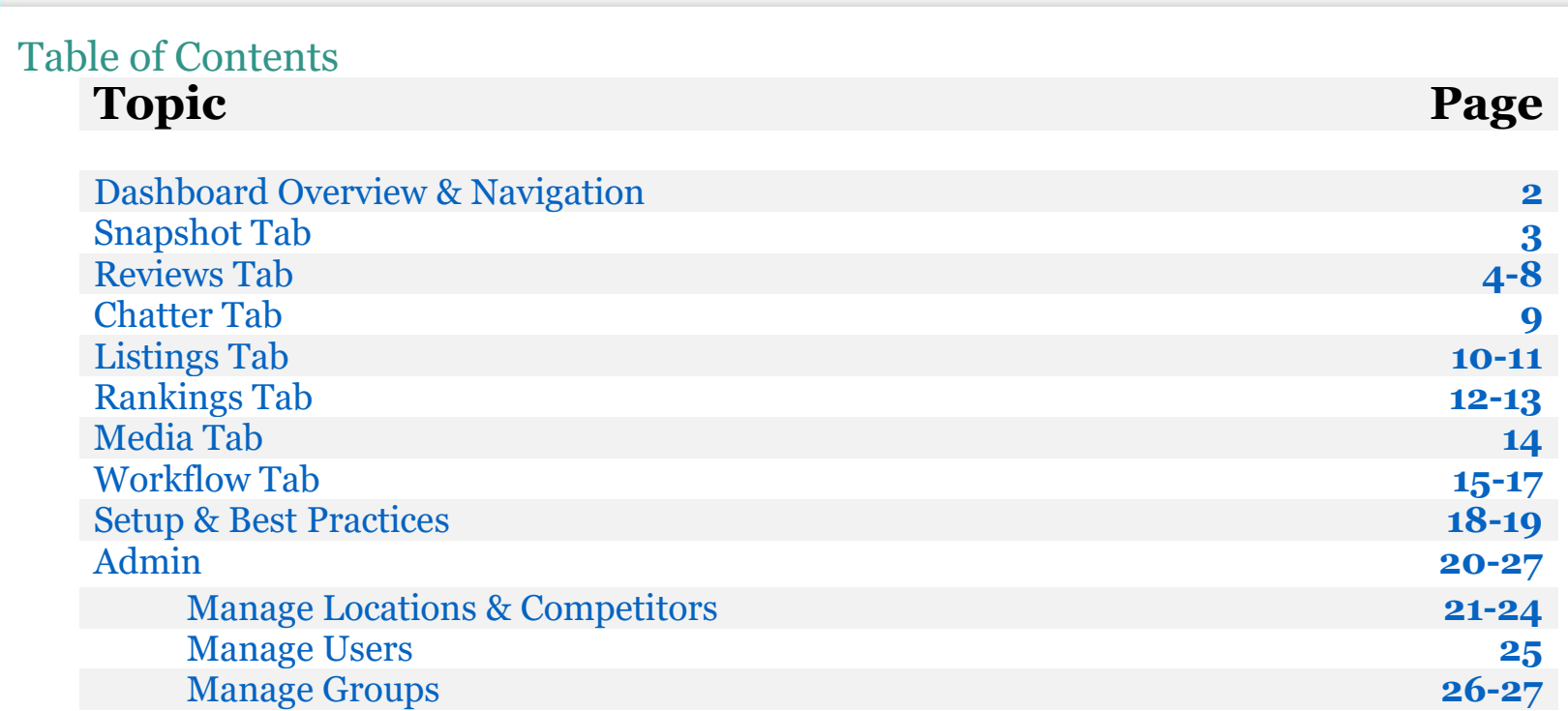

<span id="page-1-0"></span>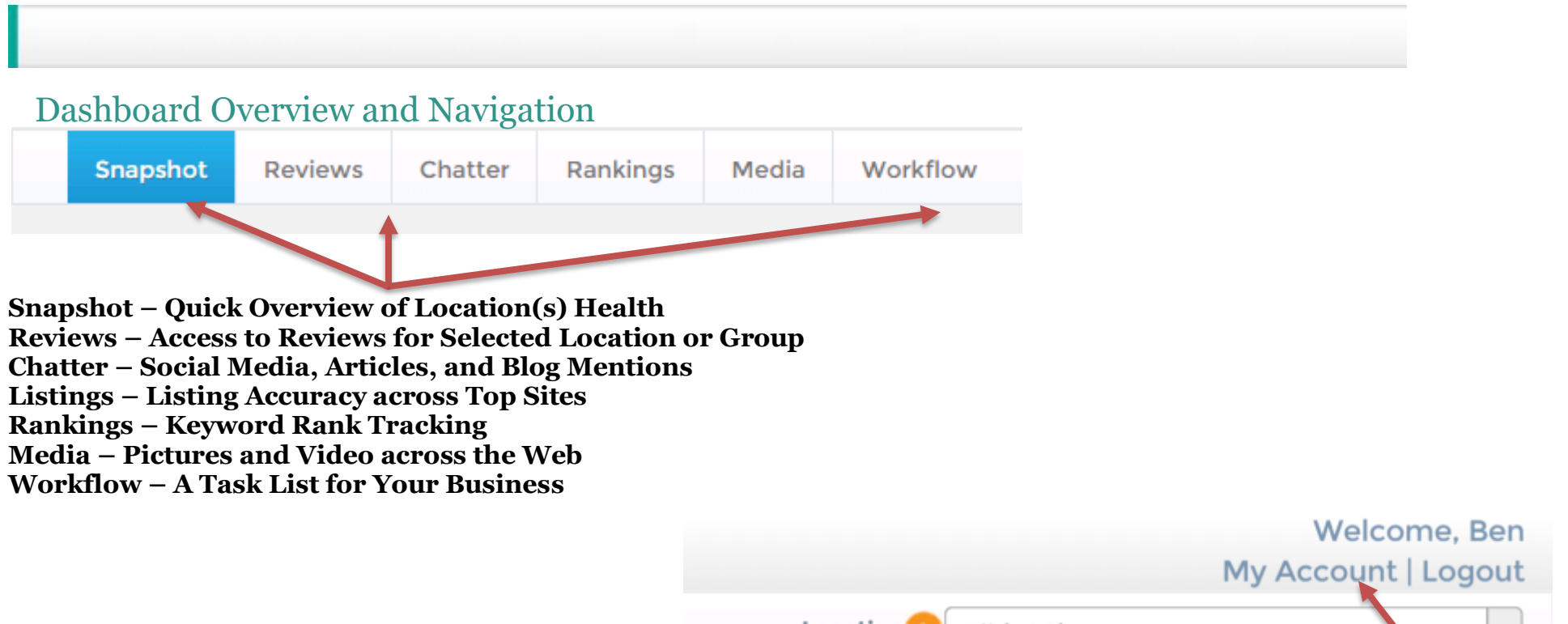

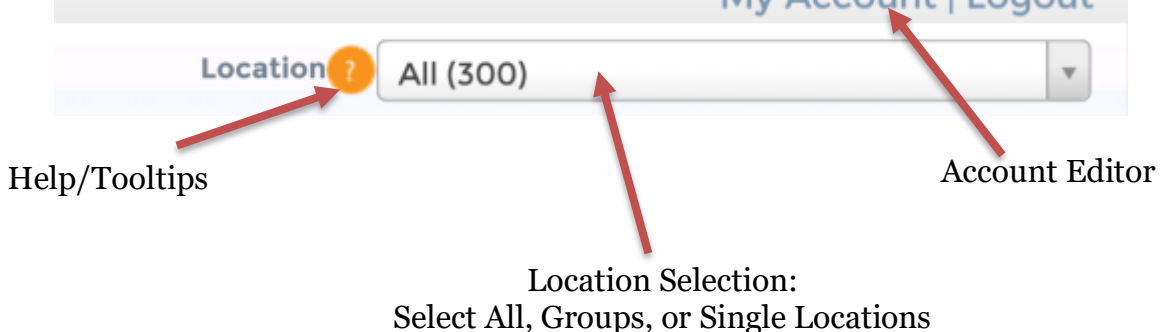

<span id="page-2-0"></span>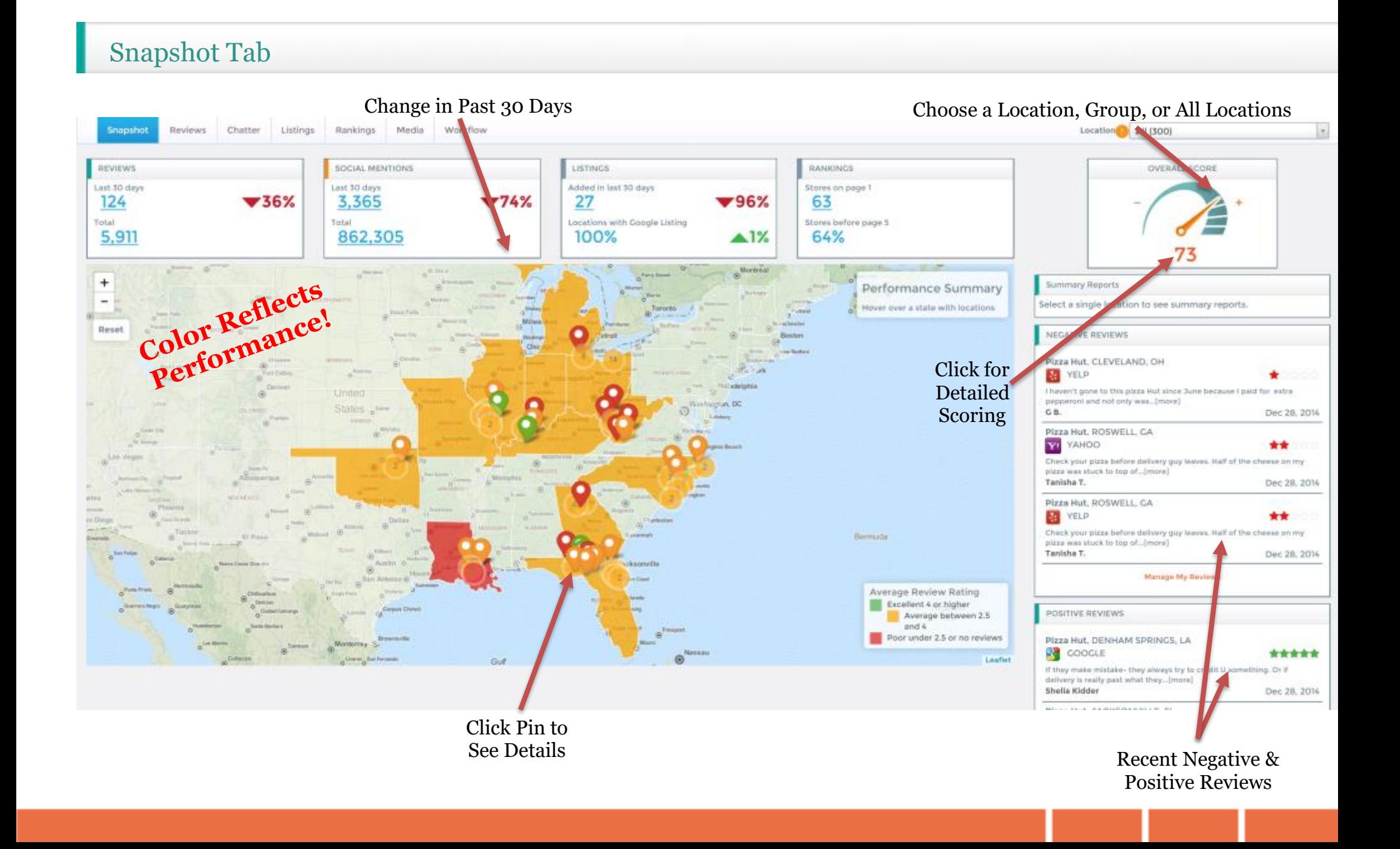

<span id="page-3-0"></span>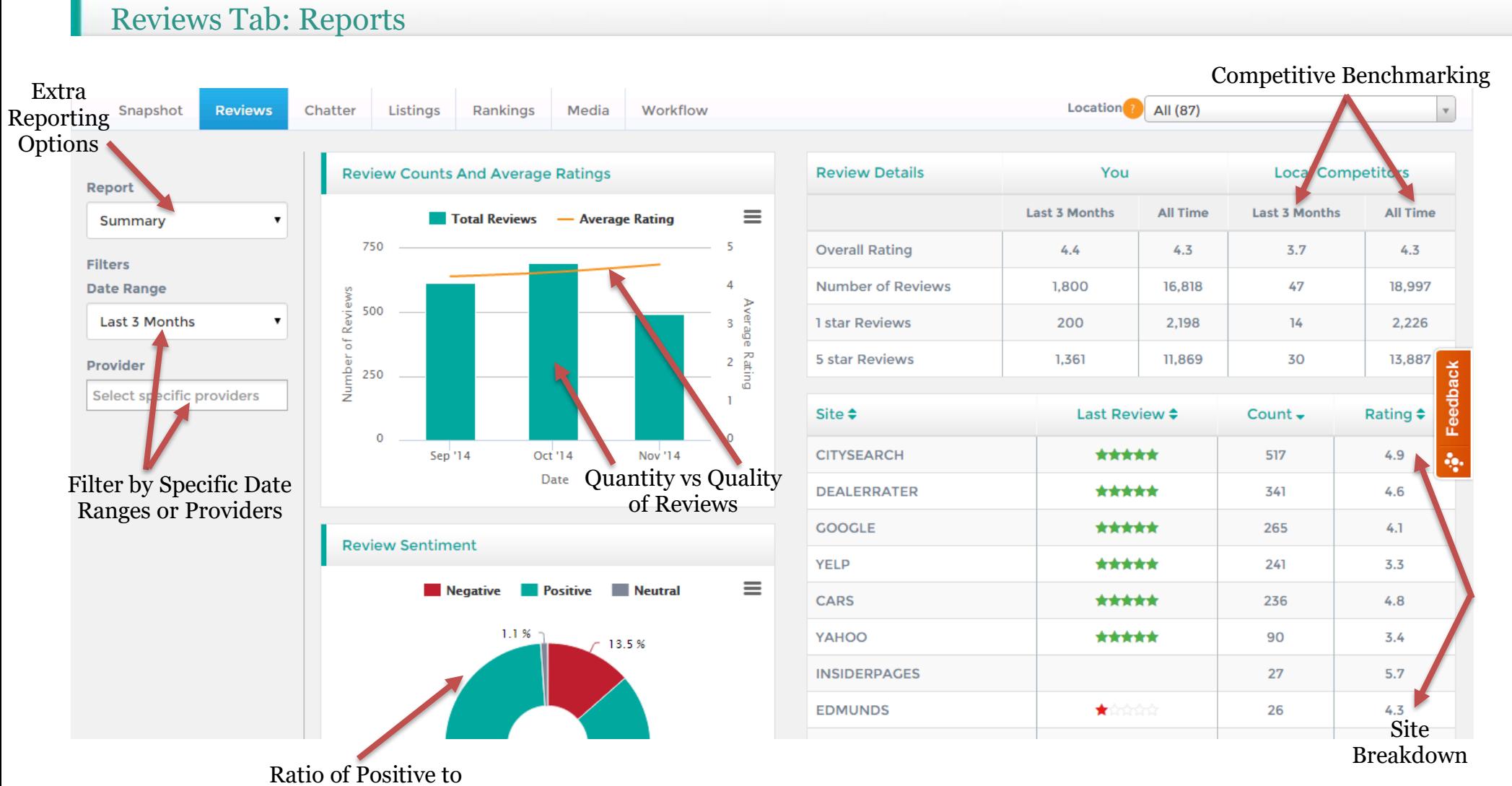

Negative Reviews

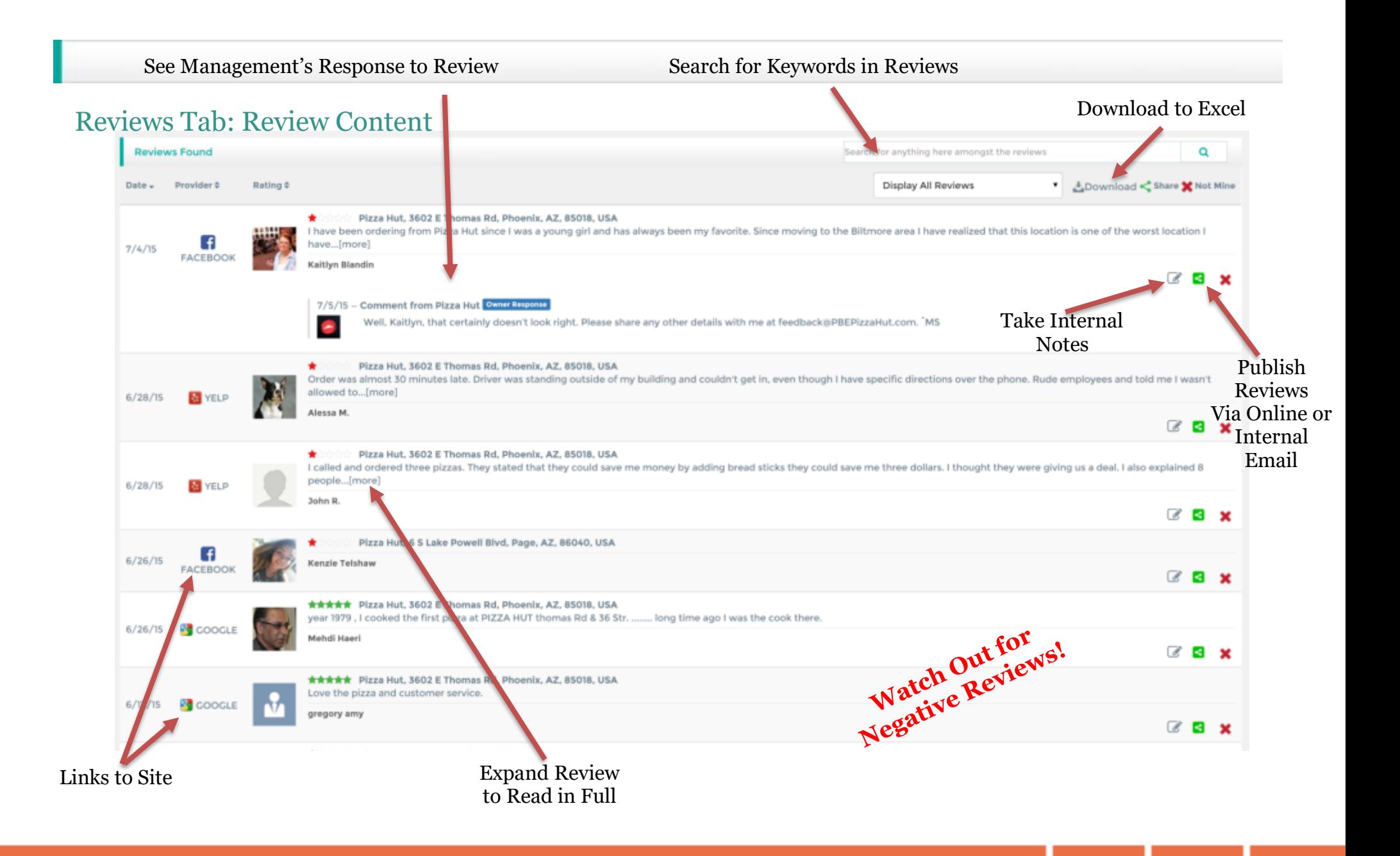

#### Reviews Tab: Competitor Comparison

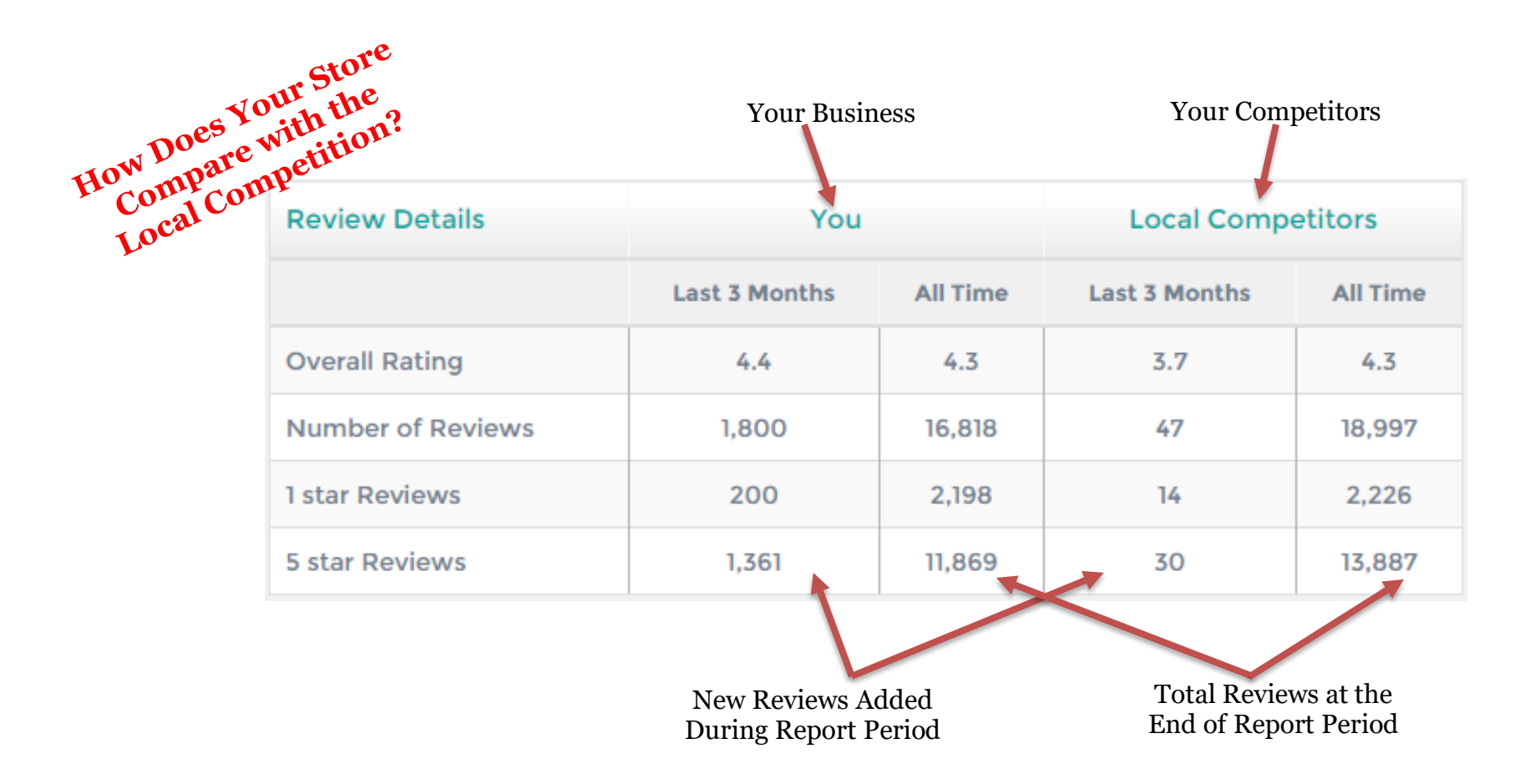

# Reviews Tab: Review Site Summary

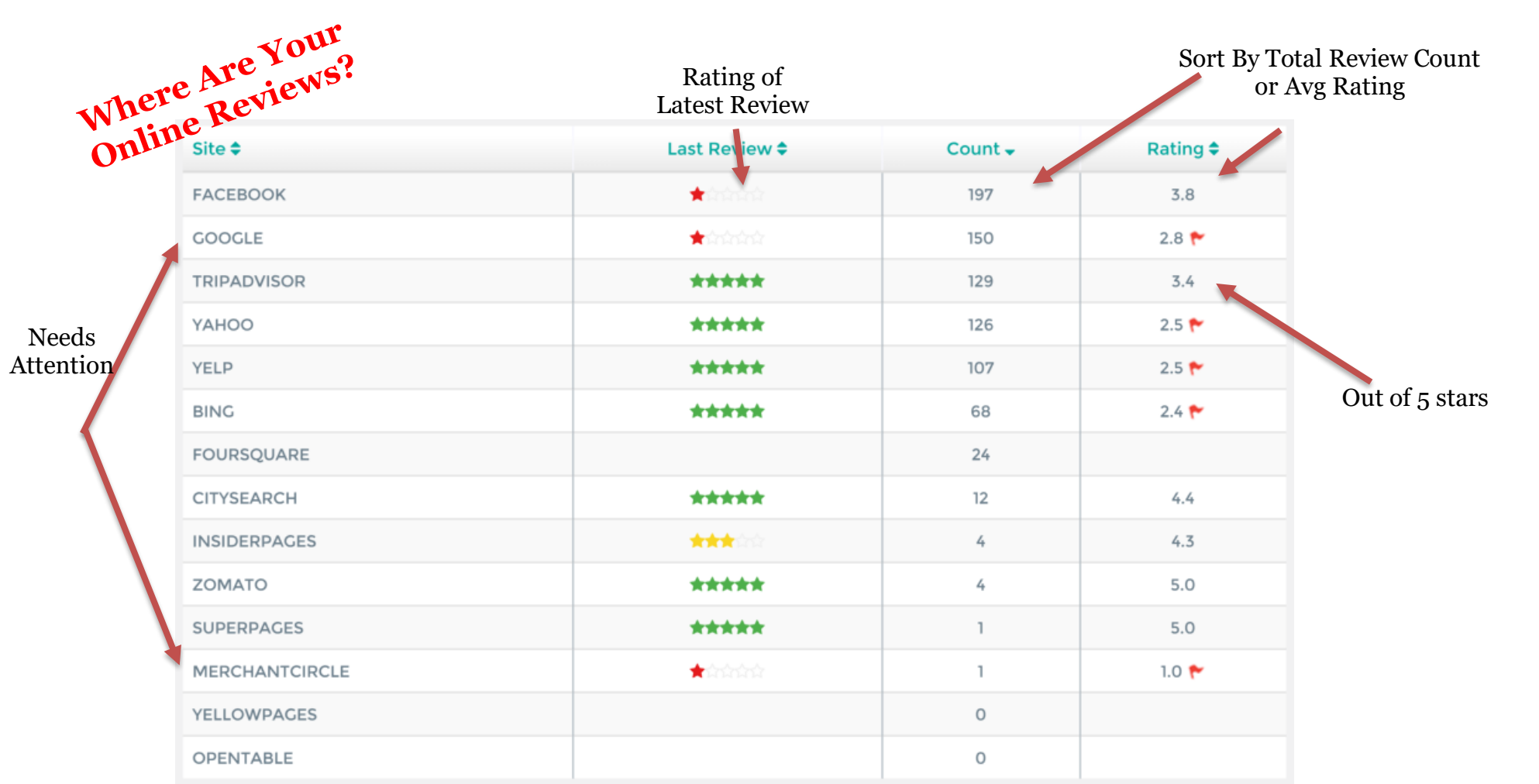

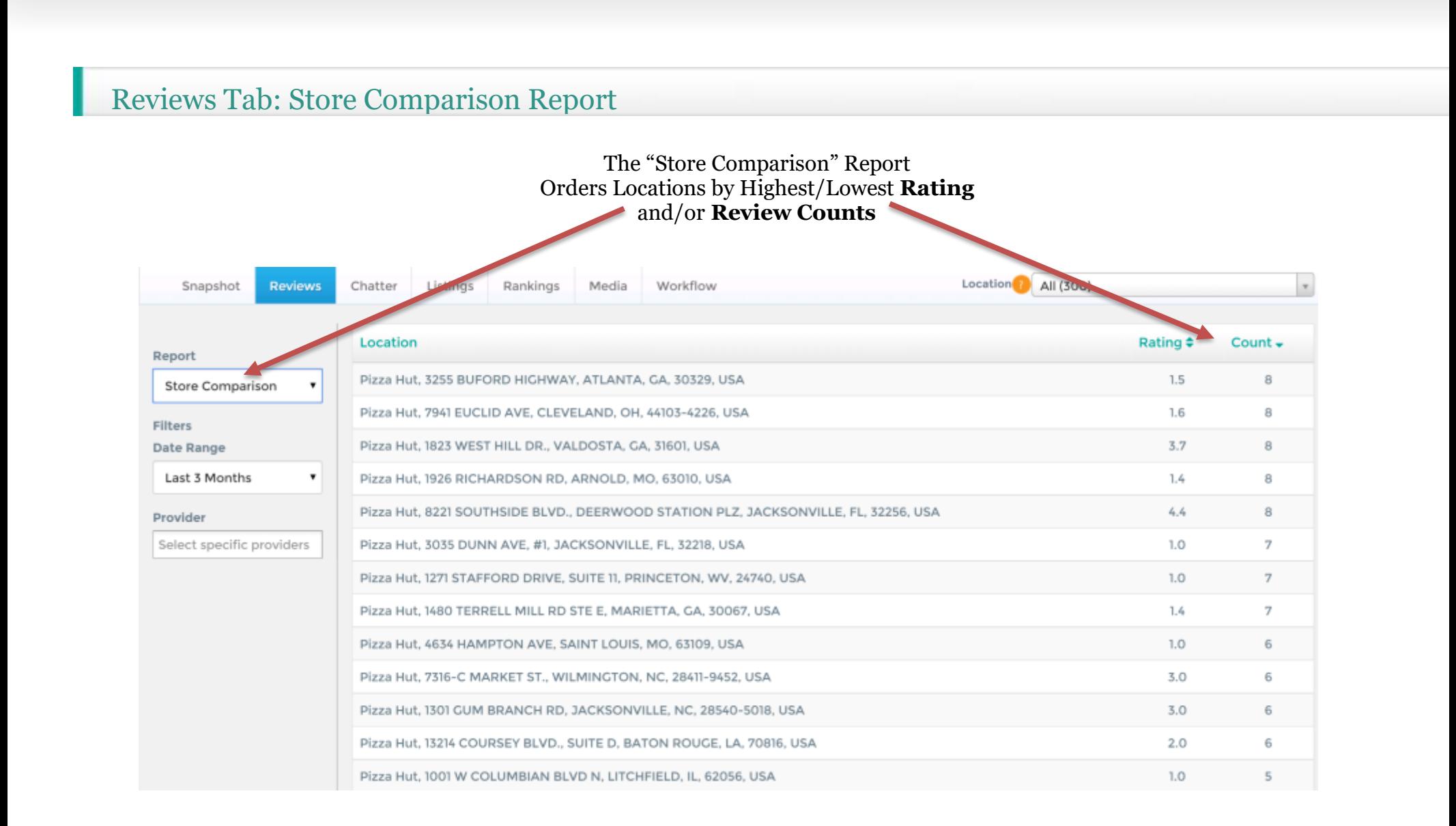

<span id="page-8-0"></span>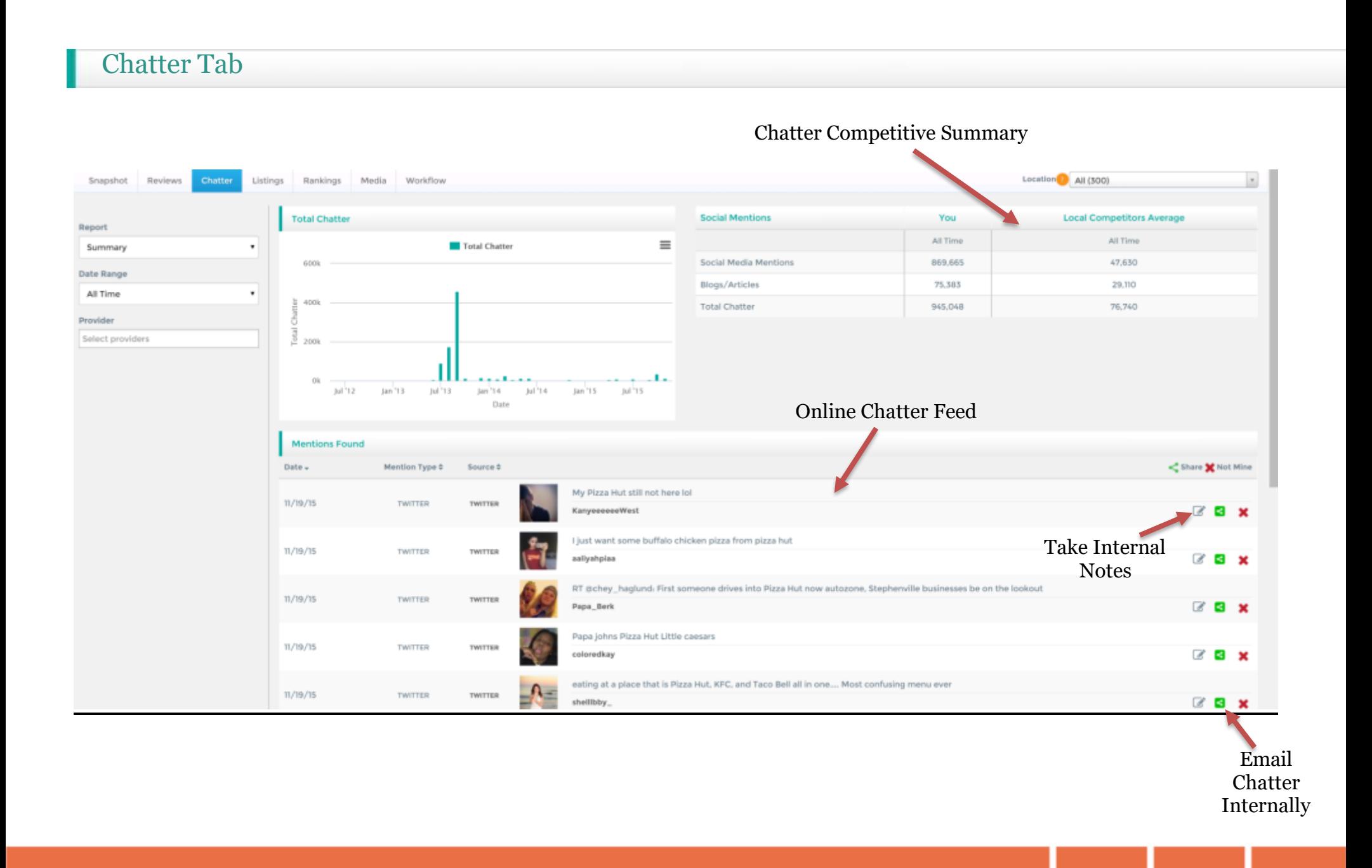

<span id="page-9-0"></span>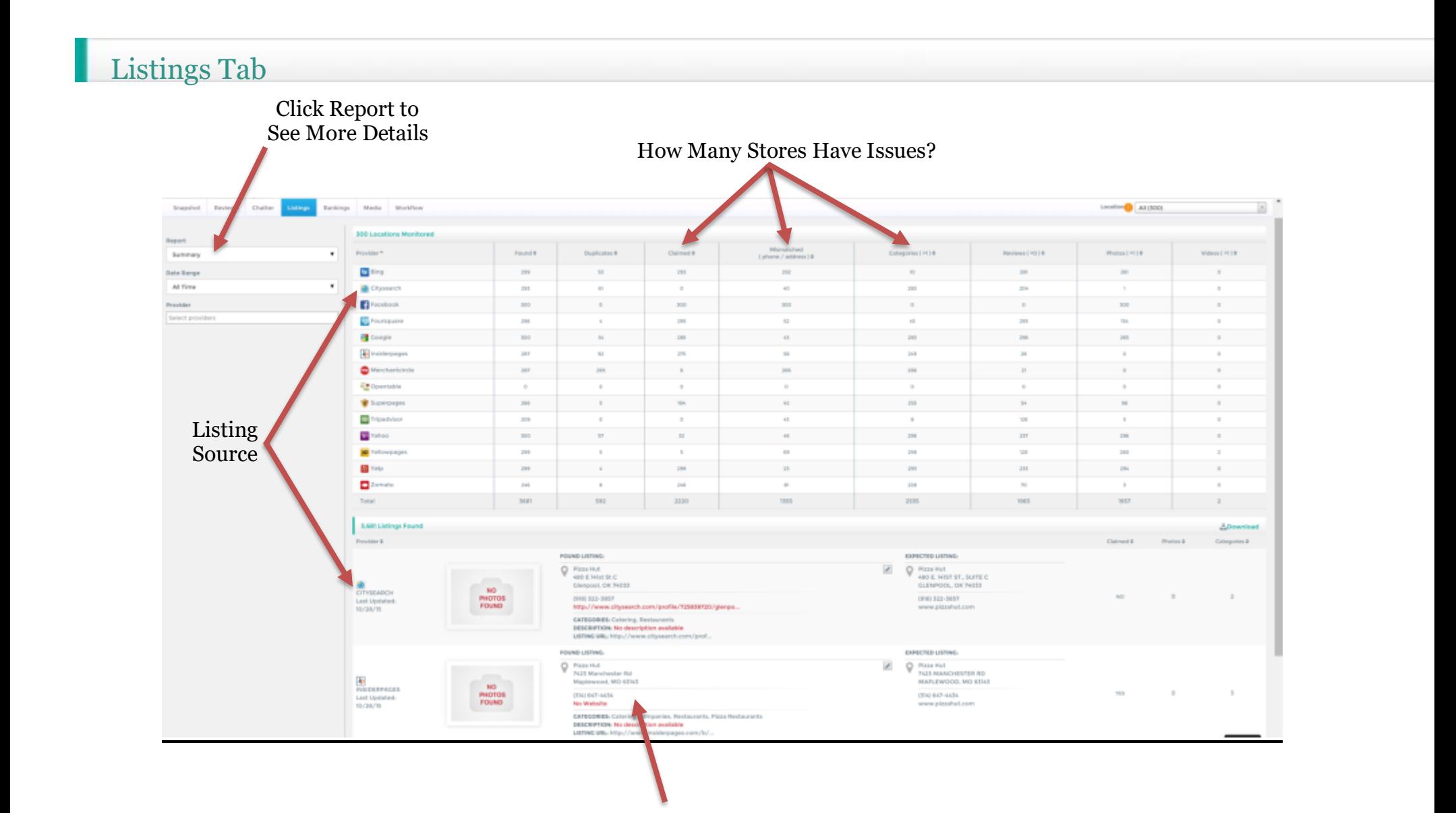

#### Your Actual Listing on Each Review Site

# Listings Tab (cont'd)

#### Location All (300)  $_{\star}$ Chatter Listings Rankings Media Workflow Snapshot Reviews **Listing Optimization** Report tched Provider \* Categories (<2) # Listing Optimization Not Claimed # No Reviews # (phone address ) # Summary **b** Bing 292  $289$ 18 6 Missing Listings Citysearch 293 40  $10$ 89 Facebook 300 300 Foursquare  $\mathbf 1$ 52 251  $\mathbf 1$ **Coogle**  $15$ 43  $1\!\!7$  $\frac{1}{2}$ See Reports for ip Insiderpages Specific Details  $12$ 58 38 259 Merchantcircle 281 266  $1\,$ 266 Superpages 82 42  $\mathbf{II}$ 212 Tripadvisor 209 43 201 83 va Yahoo 46  $\frac{1}{2}$ 63 268 **yp** Yellowpages 294 69 179 **M** Yelp 23 6 66  $2$ omato 81  $18$ 176 Total 1461 1355 1146 1416

#### Click Boxes and Scroll Down for Results

#### <span id="page-11-0"></span>Rankings Tab

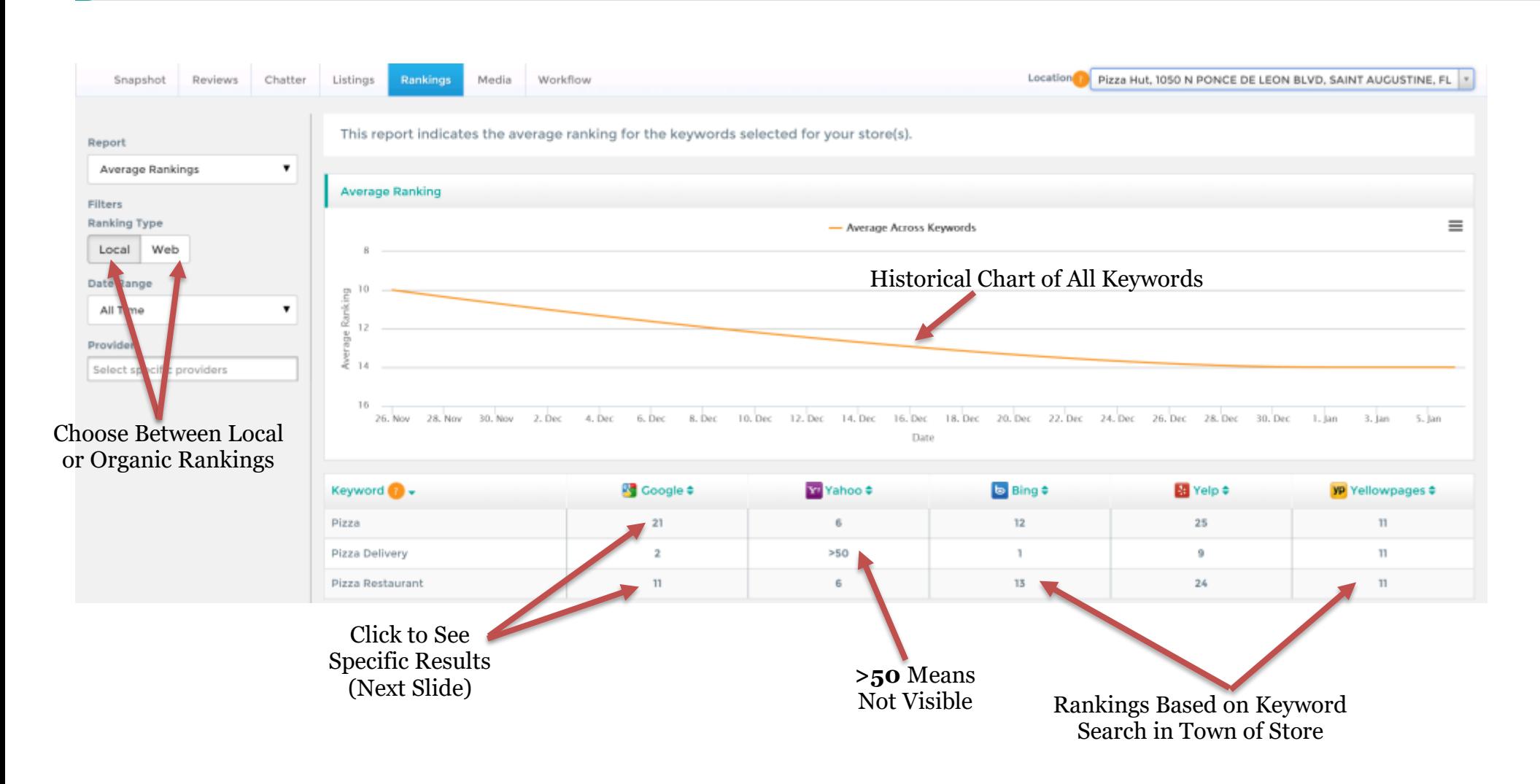

#### Rankings Tab (cont'd)

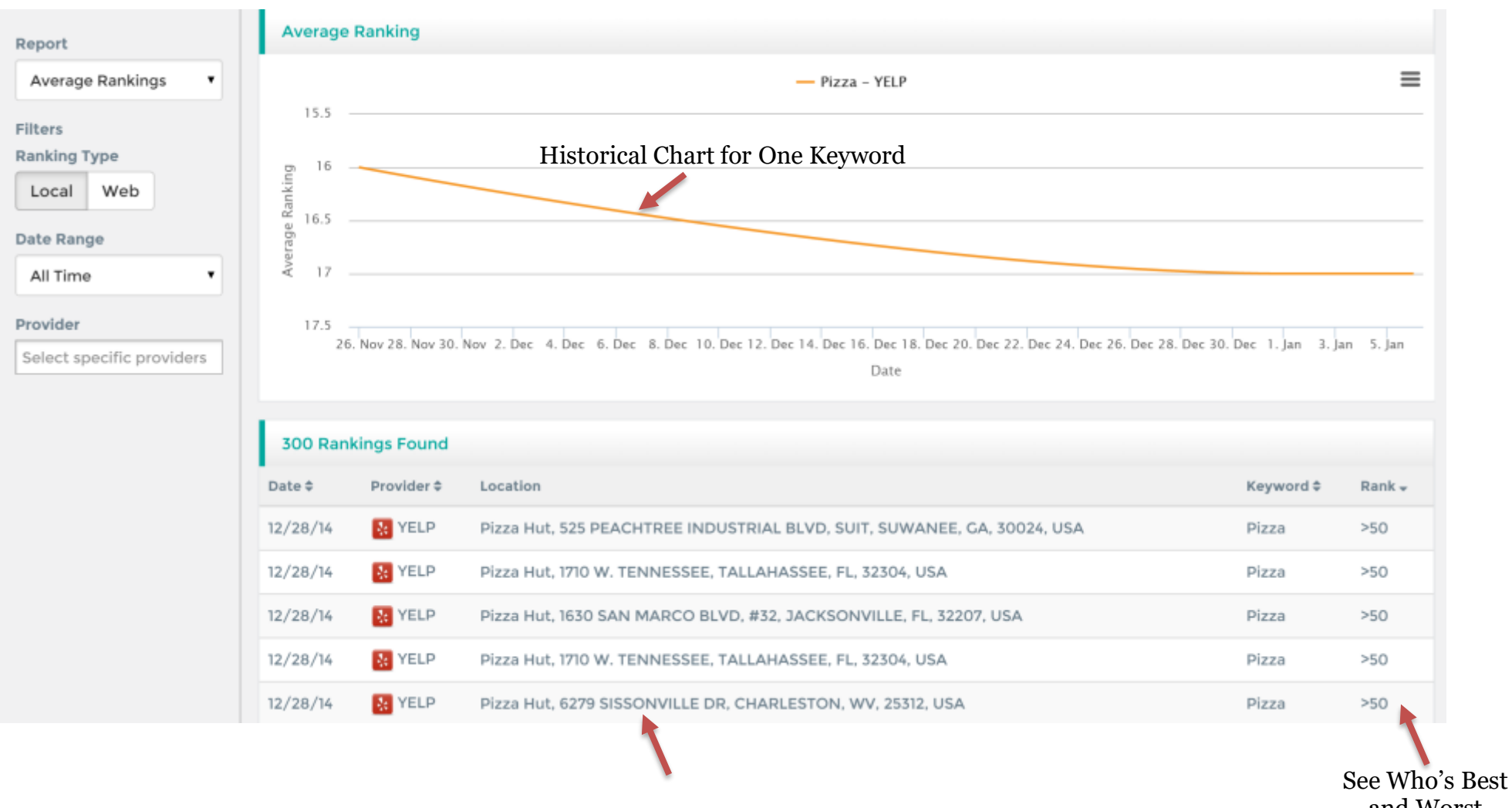

and Worst

<span id="page-13-0"></span>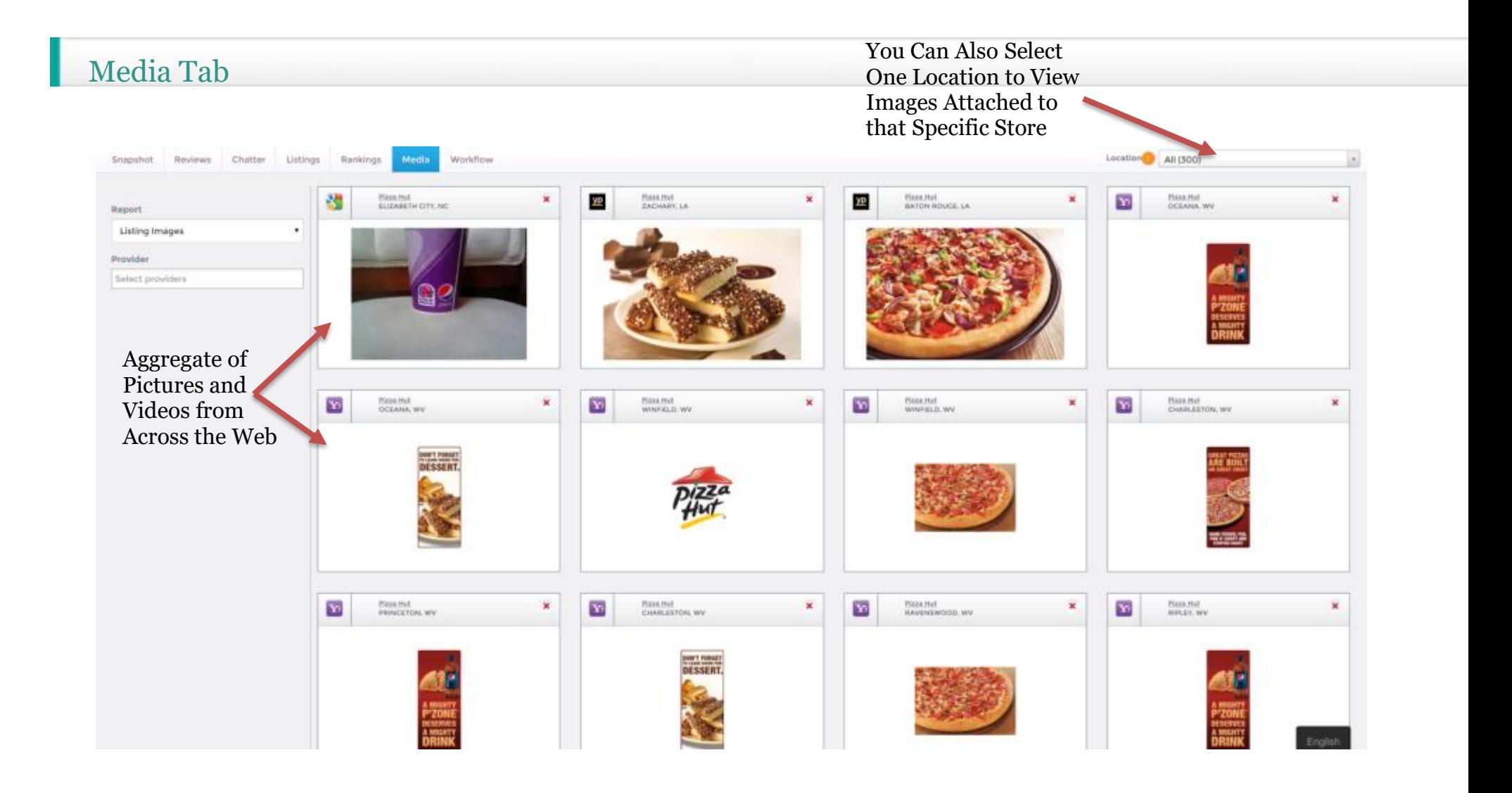

<span id="page-15-0"></span>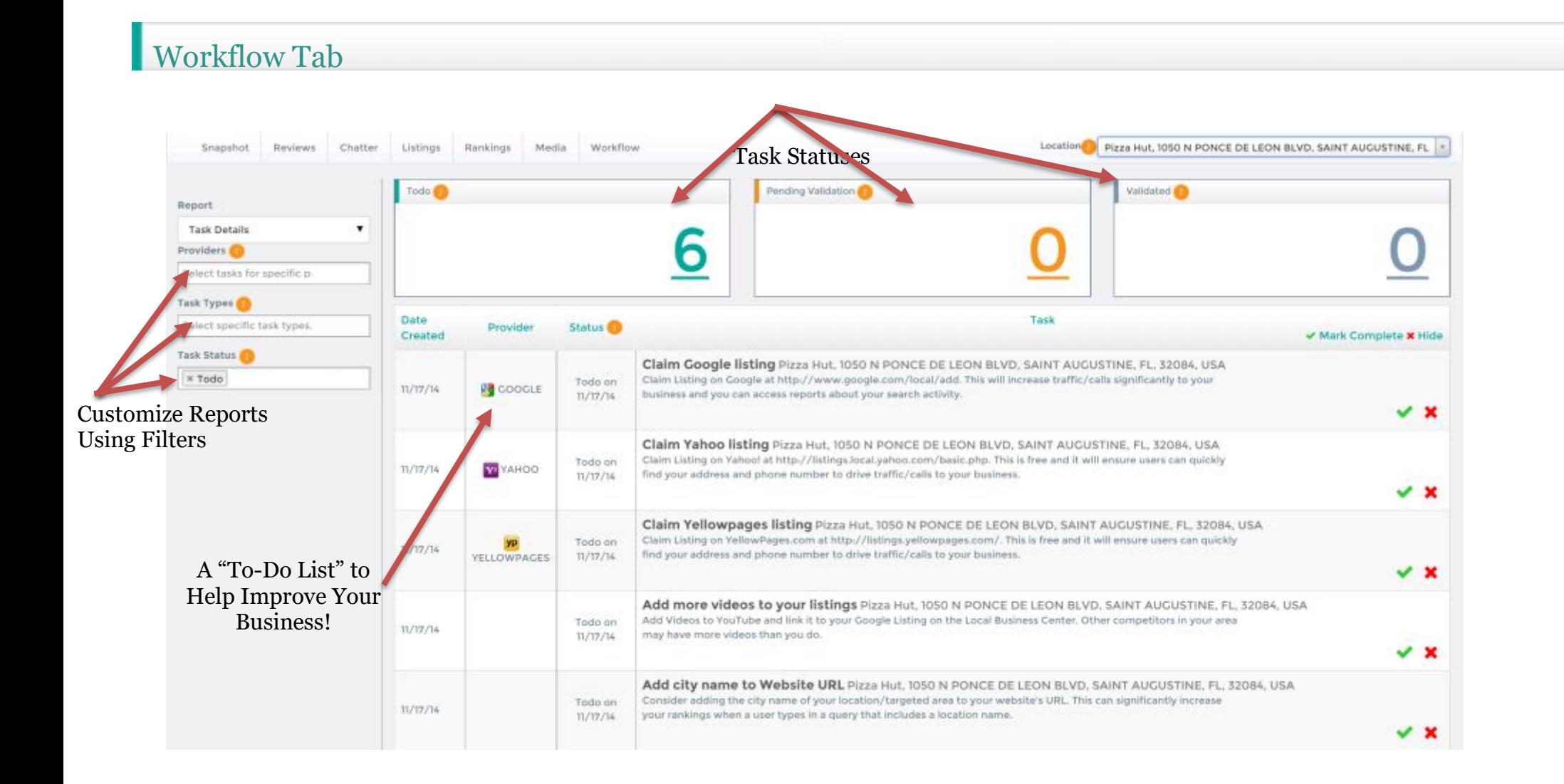

#### Workflow Tab: A Closer Look at Reports

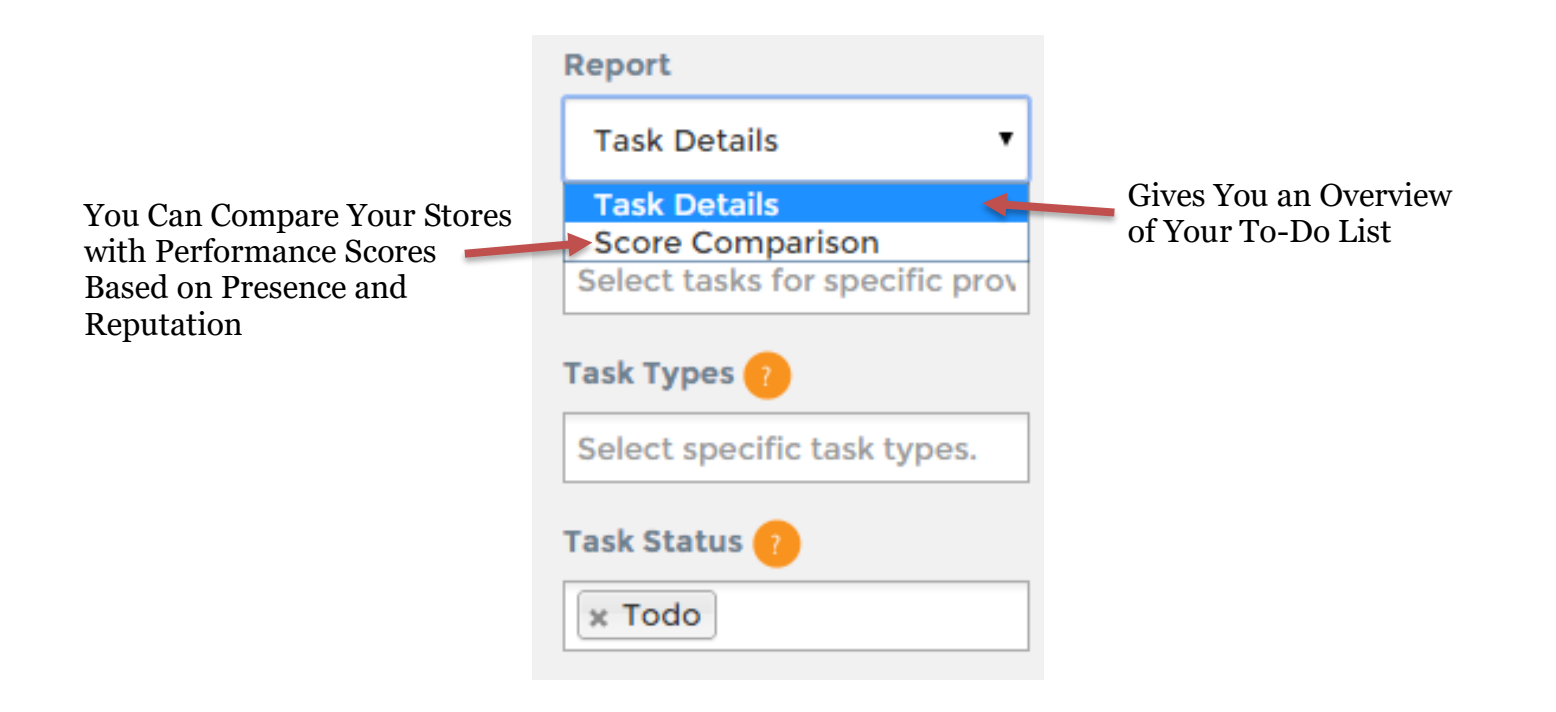

#### Workflow Tab: Score Comparison

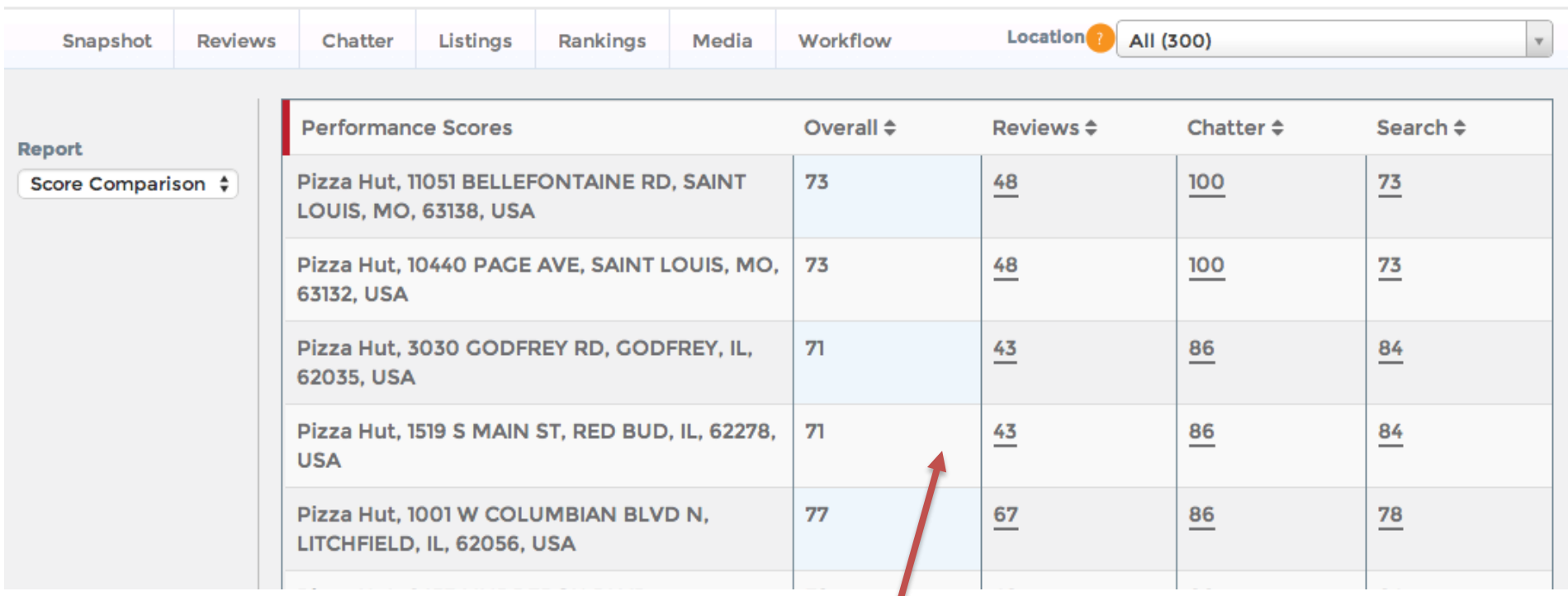

Scores are calculated based on the tasks completed for each store. Segmented by category, they are calculated by a comparison of performance analytics of that store with its local competitors, including: **Review quantity, review quality, review distribution on different sites, social media activity (Fans/followers/posts), listing accuracy,** 

**distribution, rankings, and more.** 

#### <span id="page-18-0"></span>Next Steps for Set Up

- 1. Discuss Reporting and Alerts
- 2. Follow Easy Recommendations to Drive Improvement
- 3. Listen, Respond, and Take Action on Reviews Emailed to You
- 4. On Rankings Tab, Verify Keywords Email Any Additions
- 5. On Listings Tab, Determine Process of Normalizing NAP Listings for Each Store
- 6. Follow Easy Recommendations to Drive Improvement
- 7. Focus Your Efforts Where They Are Needed Most to Help Your Online Presence

Drive Toward A {Your Business Name} Overall Score of 80!

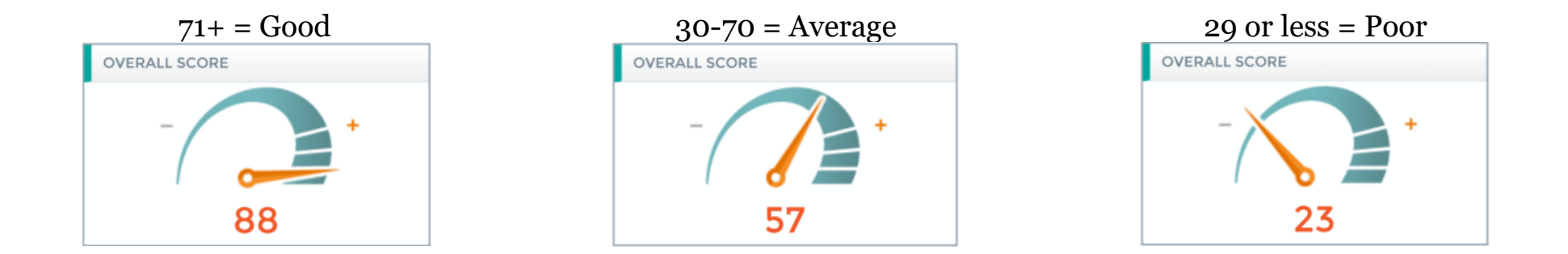

#### Best Practices by Location:

- Claim 3 listings a week initially, also check periodically for any new entries (possibly 3-4 a month).
- Respond to all reviews submitted, especially new ones. Focus on negative reviews first, then positive reviews, to strengthen customer loyalty and increase word-of-mouth!
- Drive review volume by encouraging customers to leave reviews via email newsletters, email reminders, in-store visits, etc. Volume helps drown out competition!
- Build individual FB pages for all stores (can start with just NAP directory until able to drive content to all pages).
- Connect with brand advocates within the chatter section to strengthen customer loyalty and increase positive mentions.
- Create optimized landing pages for each location with unique content per location (about store opening, bio, history, etc.).
- Create reputation awards around stores with best and worst online presence. Have best online presence location used as a case study to set standard for operations.
- Work with social media team and bloggers to create content and promote back-linking/referencing around keywords that are not performing well on our rankings table.

## <span id="page-20-0"></span>ADMIN Guide

- Add/Edit Locations and Competitors
- Add/Edit Users
- Add/Edit Groups

<span id="page-21-0"></span>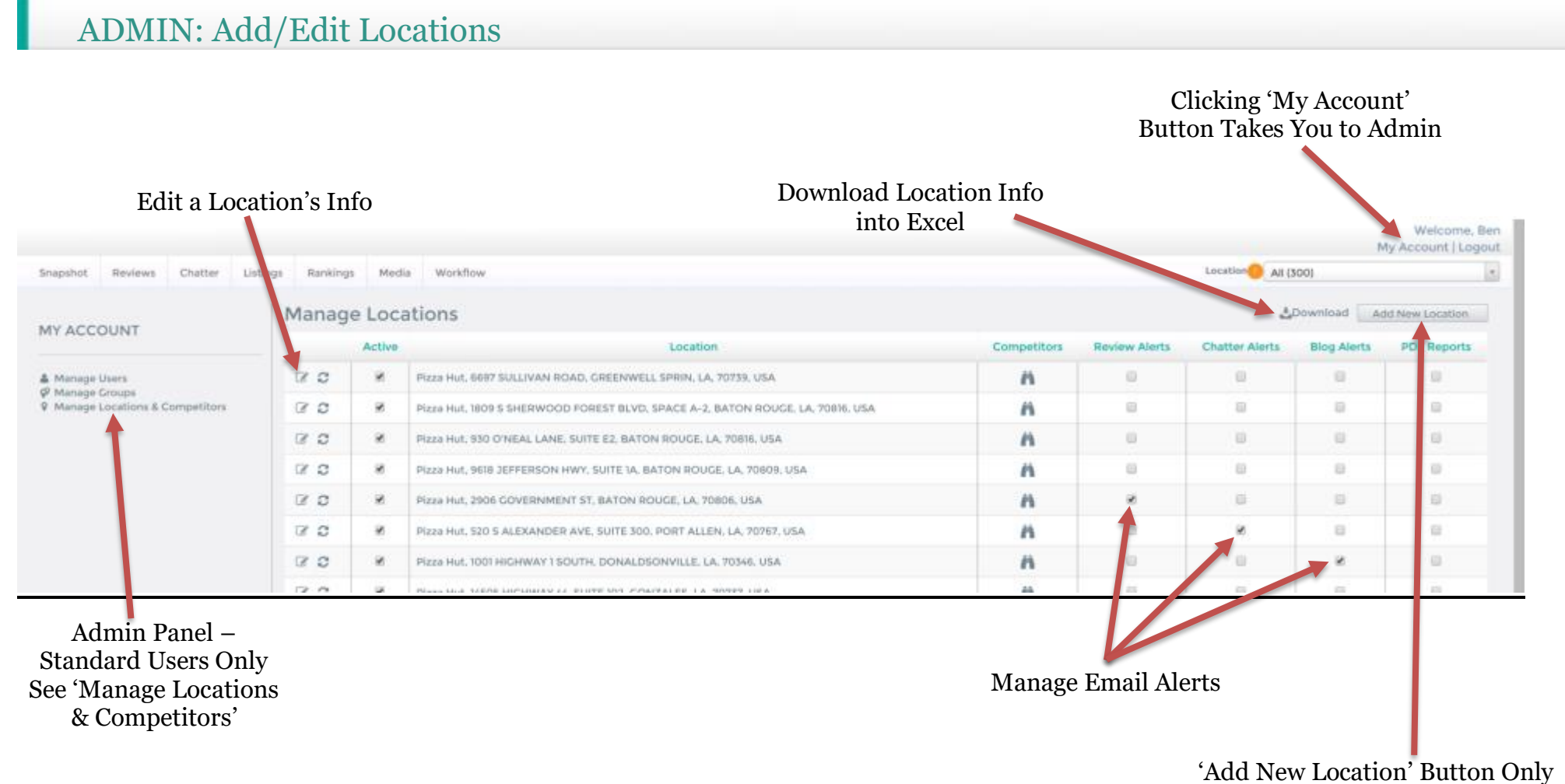

Available to Admin Users (Not Standard Users)

#### ADMIN: Add/Edit Locations (Part 2)

Enter Basic Business Listing Information \* Indicates Required Fields

Alternate Website Is Used for Our Ranktracker. Our System Can Look for Multiple URLs (Optional).

Alternate Phone Numbers: Enter Any Additional Phone Numbers that May Be Used Across the Web, such as Call-Tracking Numbers. We Use This for Matching to Listings Online (Optional).

Provide the Facebook and Twitter Pages that You Would Like Tracked for Each Location (Optional, but Recommended).

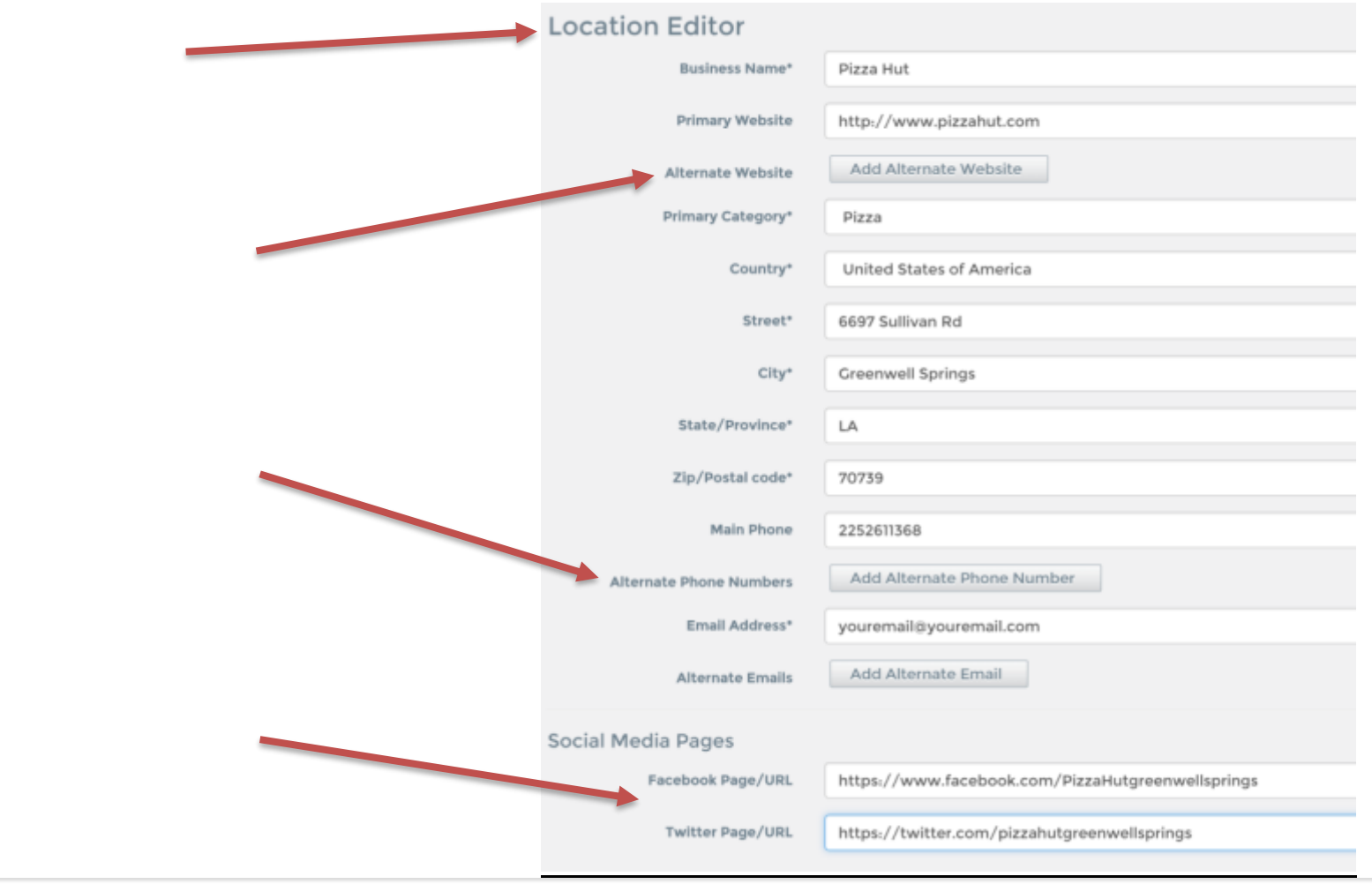

# ADMIN: Add/Edit Locations (part 3)

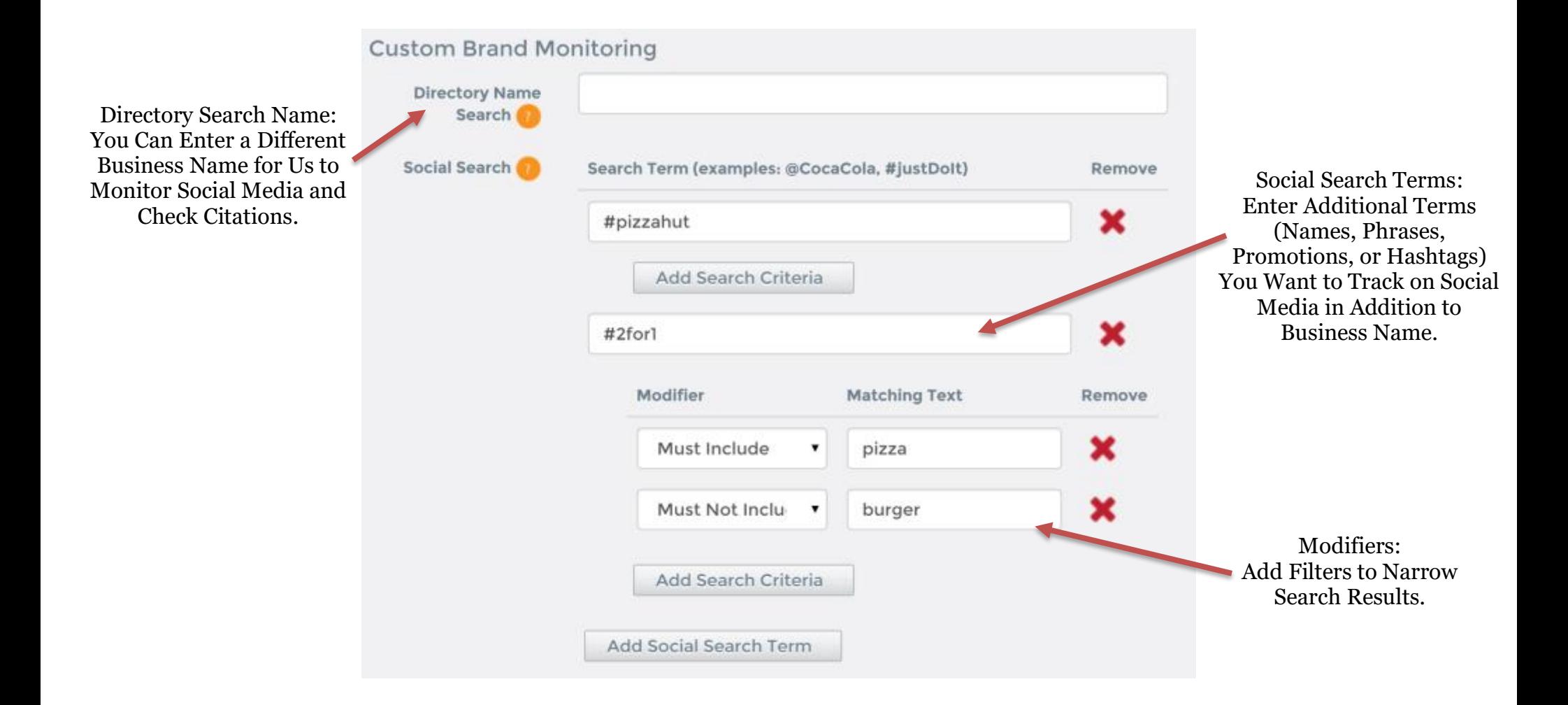

#### ADMIN: Add/Edit Locations (part 4)

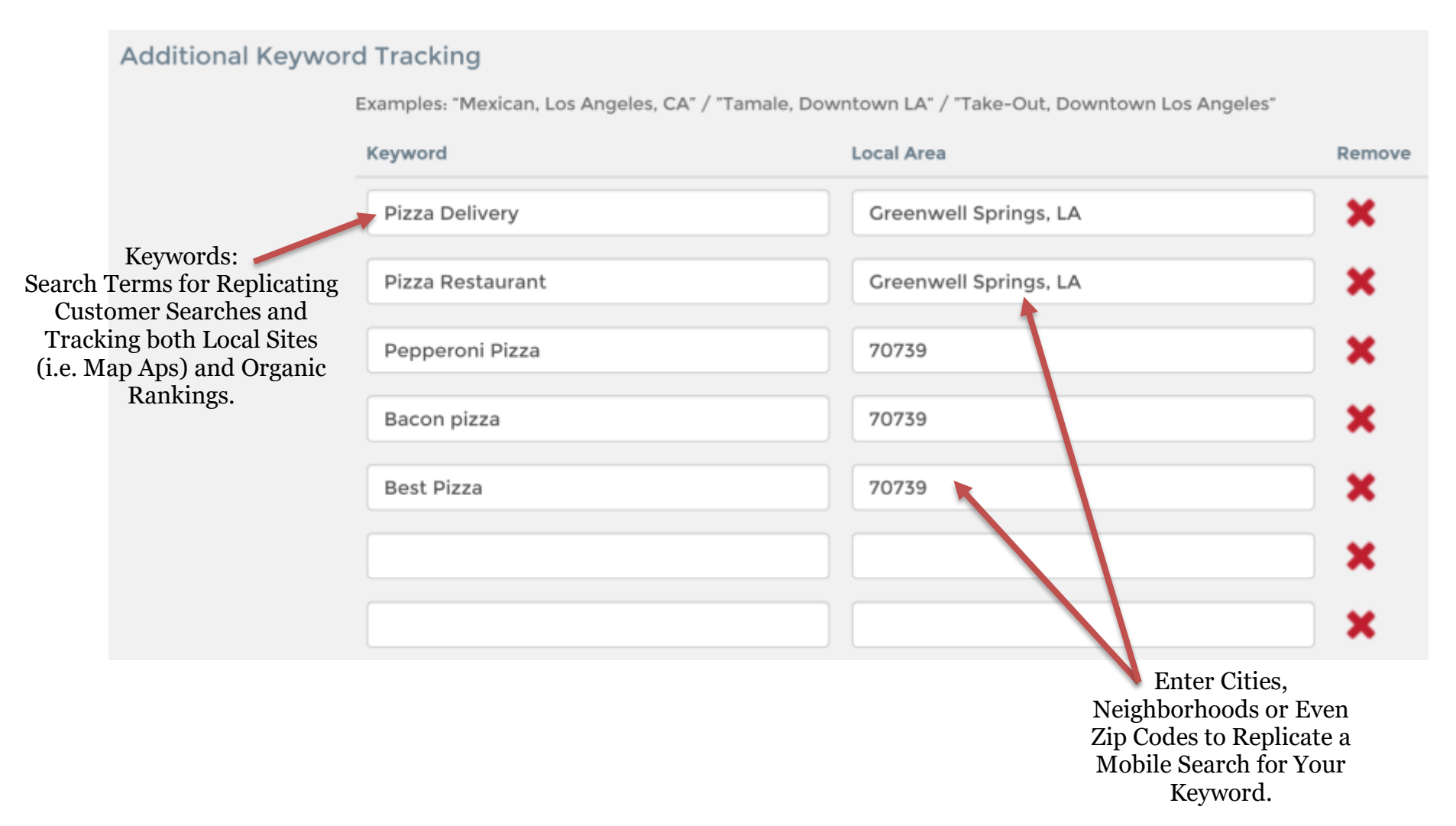

<span id="page-26-0"></span>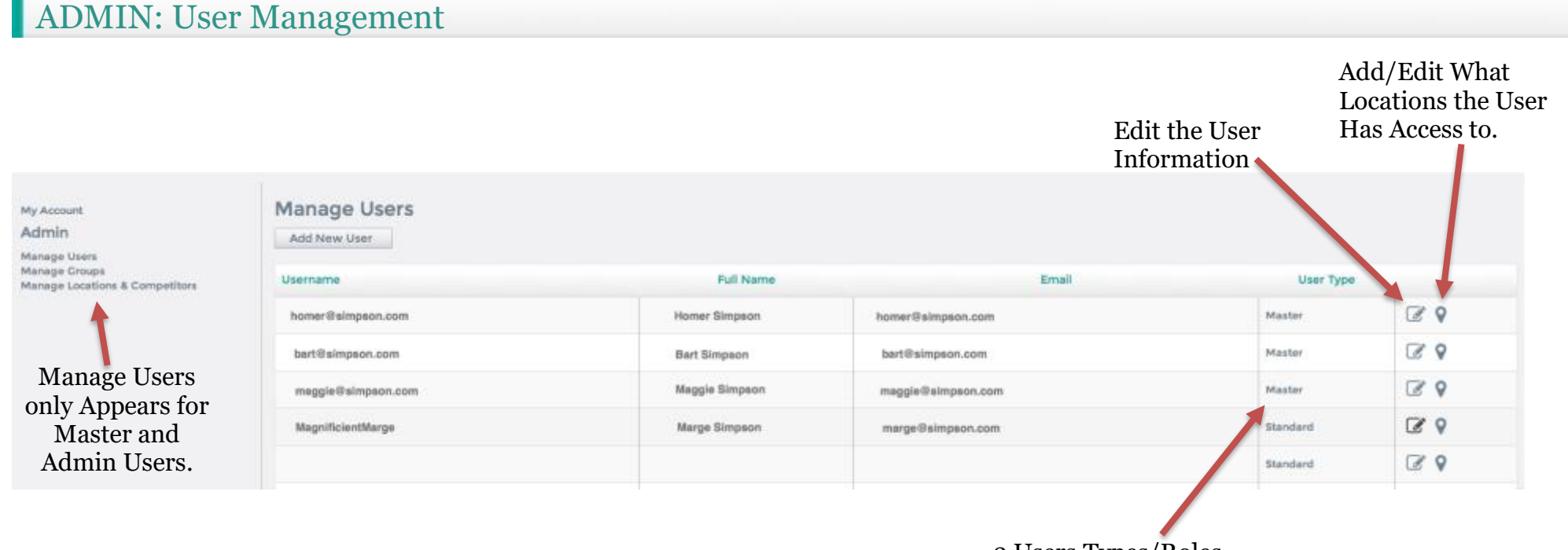

3 Users Types/Roles

- 1. Admin: Can Add & Manage All Users, Groups, and Locations
- 2. Master: Can Add Locations & Manage the Users and Locations Assigned to Them
- 3. Standard: Read-only, Limited Access

<span id="page-28-0"></span>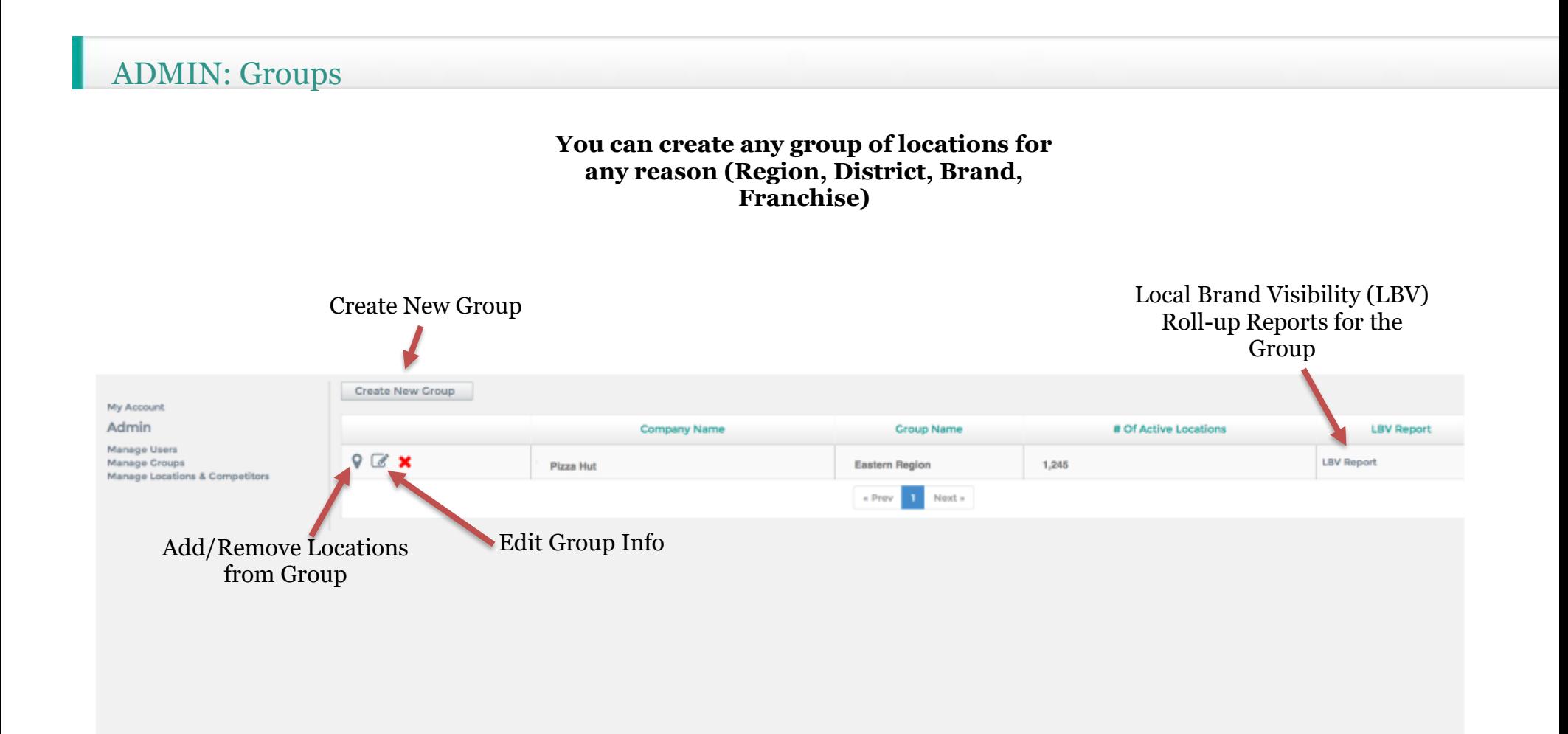

# ADMIN: Create New Group

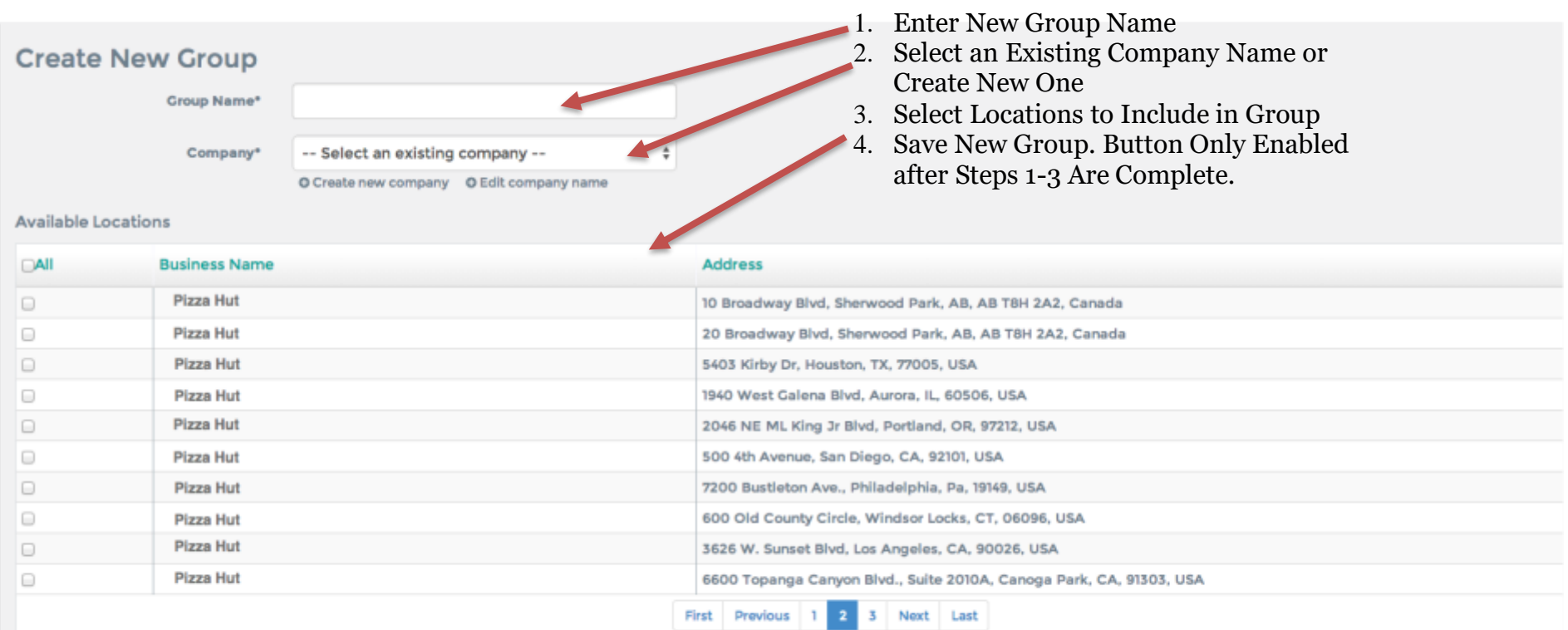

Save

At least one location needs to be added to the group